# 海外でのご利用

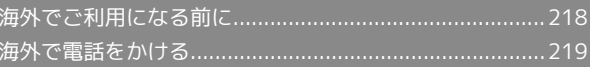

# <span id="page-1-0"></span>海外でご利用になる前に

本機は世界対応ケータイです。お使いのワイモバイル携帯電話の電 話番号をそのまま海外で利用できます。

### 通信事業者を設定する

本機はお買い上げ時、自動的に滞在地域の適切な通信事業者に接続 するように設定されています。特定の通信事業者を利用したい場合 は、次の操作で設定します。

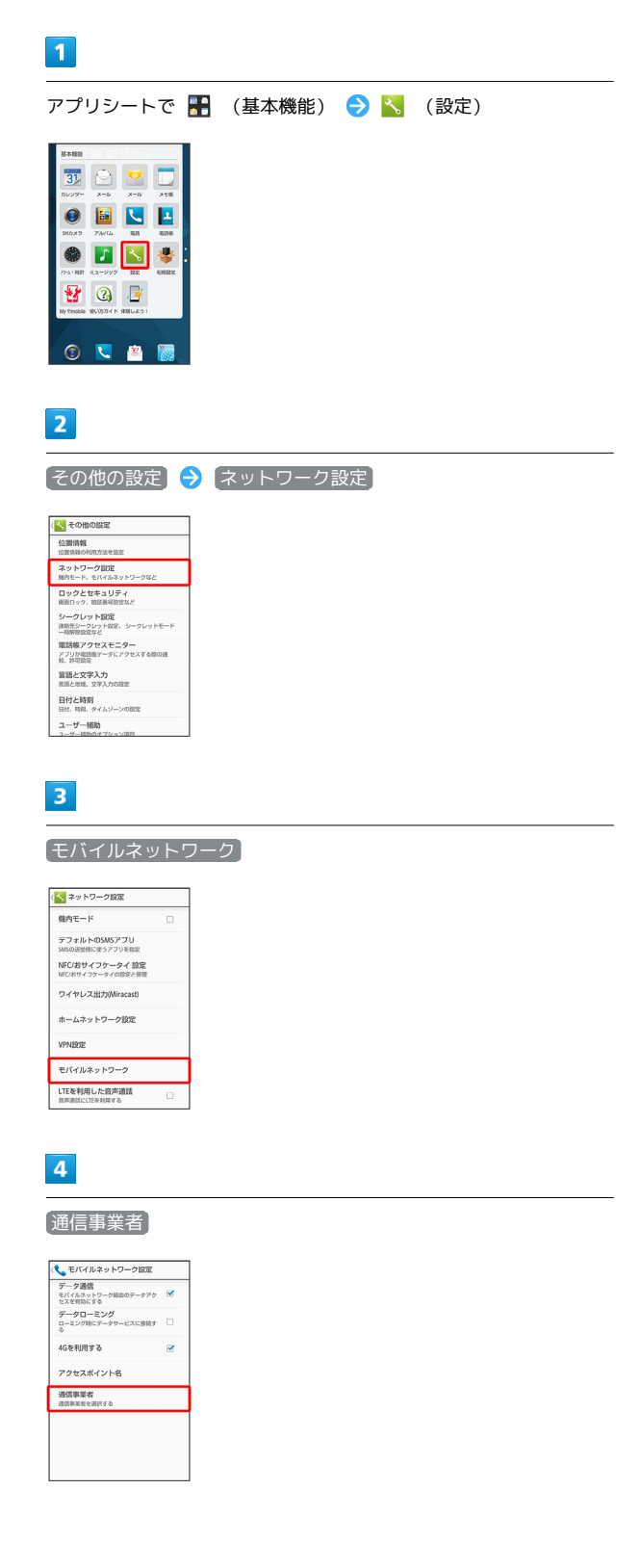

## $\overline{\mathbf{5}}$

接続するネットワークをタップ

- ※ 選択した通信事業者が設定されます。
- ・自動的に適切な通信事業者に接続するように設定するときは、 自 動的に選択 をタップします。
- ・利用可能なすべてのネットワークを検索するときは、 ネットワー クを検索 をタップします。
- ·日本国内でお使いの場合、 自動的に選択 をタップしてくださ い。手動選択を行う場合は、 SoftBank を選択してください。そ れ以外を選択した場合、接続することができません。

# <span id="page-2-0"></span>海外で電話をかける

海外にお出かけになるときは、「世界対応ケータイサービスガイ ド」を携帯してください。

■■ 海外発信アシスト機能を利用するかどうか を設定する

アプリシートで 图 (基本機能) ● < (設定) ● 通 話 → 国際発信設定 → 海外発信アシスト機能

• 海外発信アシスト機能 をタップするたびに、有効( √ ) / 無効 (□) が切り替わります。

#### 海外から日本へ国際電話をかける

#### $\overline{\mathbf{1}}$

アプリシートで ■ (基本機能) → < (電話) → ダイヤ ル

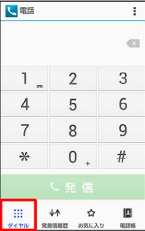

#### ※2 電話番号発信画面が表示されます。

・不在着信画面が表示されたときは、 << をタップしてください。 Feel UXホームが表示されたときは、再度操作してください。

 $\overline{2}$ 

ダイヤルキーをタップして相手の電話番号を入力 ● 発信

※2 海外発信アシスト画面が表示されます。

・電話番号の先頭には「+」を付けないでください。

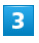

#### 日本の番号へ発信

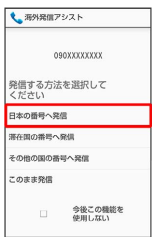

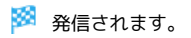

滞在国の一般電話/携帯電話にかける

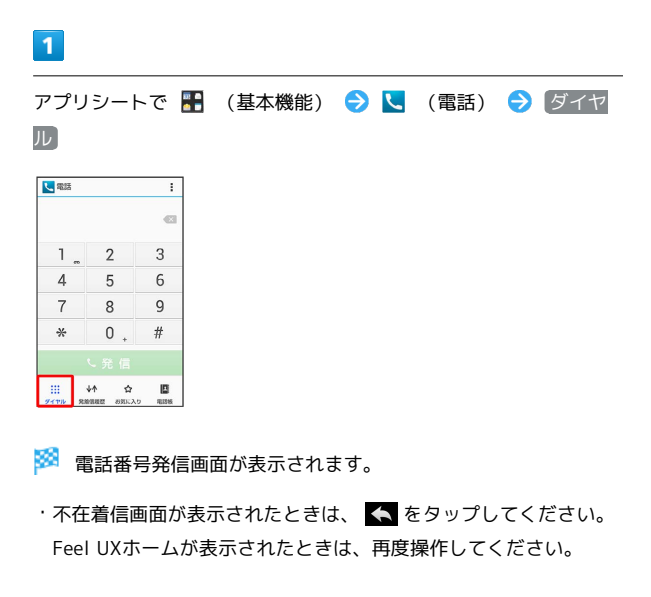

### $\overline{2}$

ダイヤルキーをタップして相手の電話番号を入力 → 発信

- ※3 海外発信アシスト画面が表示されます。
- ・電話番号の先頭には「+」を付けないでください。

#### $\overline{\mathbf{3}}$

#### 滞在国の番号へ発信

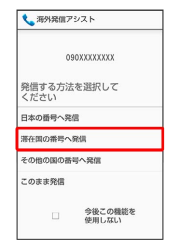

#### ※ 発信されます。

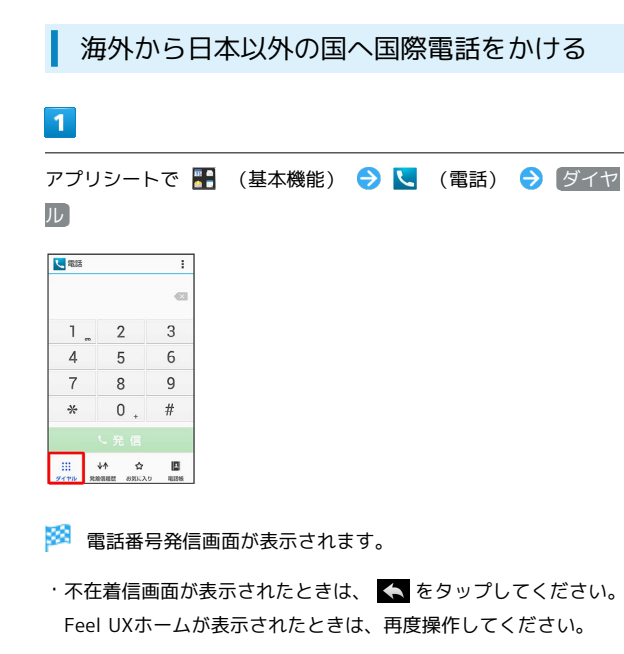

 $\overline{2}$ 

ダイヤルキーをタップして相手の電話番号を入力 → 発信

※3 海外発信アシスト画面が表示されます。

・電話番号の先頭には「+」を付けないでください。

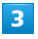

その他の国の番号へ発信

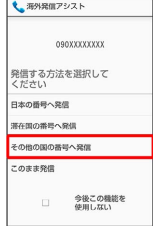

※3 国番号リスト画面が表示されます。

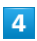

国番号をタップ

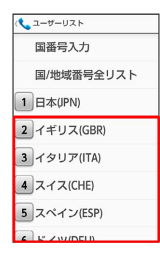

※ 発信されます。

・ワイモバイル携帯電話にかけるときは、相手がいる国にかかわら

ず、 日本(JPN) をタップします。

```
■■ 国番号リスト設定の操作
```
国番号リストを変更する

アプリシートで ■ (基本機能) ● ■ (設定) ● 通 話 ● 国際発信設定 ● ユーザーリスト → 国/地域を タップ → 全リストから変更 → 国/地域をタップ → 登 録

・ 直接入力して変更 をタップすると、国名と国番号を手動で入 力して変更できます。 

国番号リストを削除する

アプリシートで ■ (基本機能) ● 、 (設定) ● 通 話 ● 国際発信設定 ● ユーザーリスト ● 国/地域を タップ → リストから削除